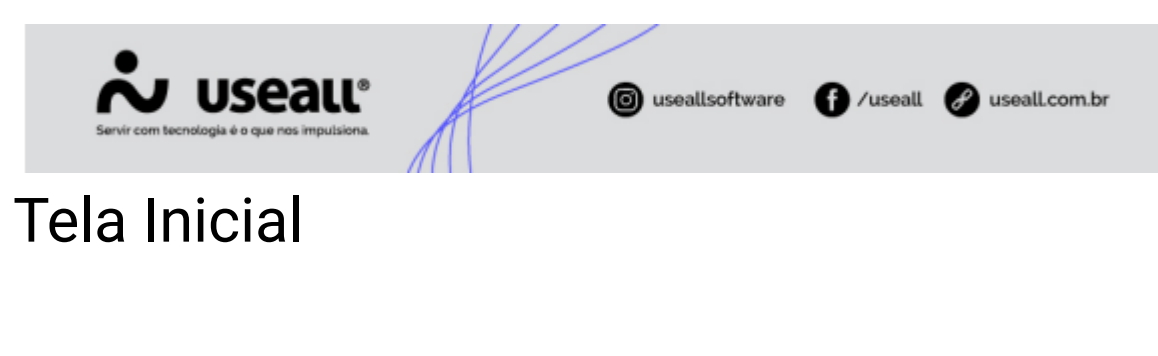

**[Objetivo](https://manuaisp3tec.useallcloud.com.br/Processos/resp_tec_tela_inicial/#objetivo)** 

## **Objetivo**

O Portal do Responsável Técnico é um ambiente de autoatendimento, serve para cadastrar, solicitar homologação de equipamentos, inserir e acompanhar o andamento dos projetos elétricos.

O novo módulo visa suprir a necessidade das distribuidoras em relação a gestão dos projetos elétricos de particulares, com isso o novo módulo vem atender, dentre outras necessidades, as principais, que são:

Disponibilizar um ambiente de autoatendimento aos responsáveis técnicos permitindo o acompanhamento dos projetos elétricos de particulares;

 $\blacktriangleright$  Facilitar a gestão do recebimento dos projetos elétricos;

➡️ Possibilitar que os analistas de projetos possam analisar e ter informações quanto aos projetos de modo que facilite o gerenciamento, a comunicação e o controle dos prazos;

➡️ Solicitar a vistoria e a execução dos serviços relacionados aos projetos elétricos;

## **Cadastro de Usuário**

Nesta primeira tela pode-se identificar três possibilidades de interação com o sistema, que são: O login para acessar o sistema; a aba para cadastro de um novo usuário e a possibilidade de recuperar a senha de uma conta já existente.

Matriz Criciúma & (48) 3411-0600 Unidade Florianópolis & (48) 99168-2865

Unidade Caxias do Sul G(54) 99631-8810

Unidade Sorocaba & (15) 99144-9939

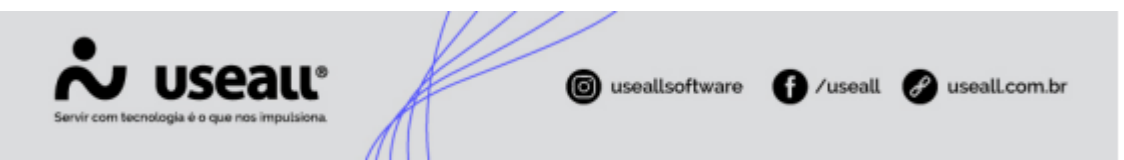

Para cadastrar um novo usuário basta clicar no botão **"Cadastre-se"** e abrirá a tela de cadastro, conforme imagem abaixo.

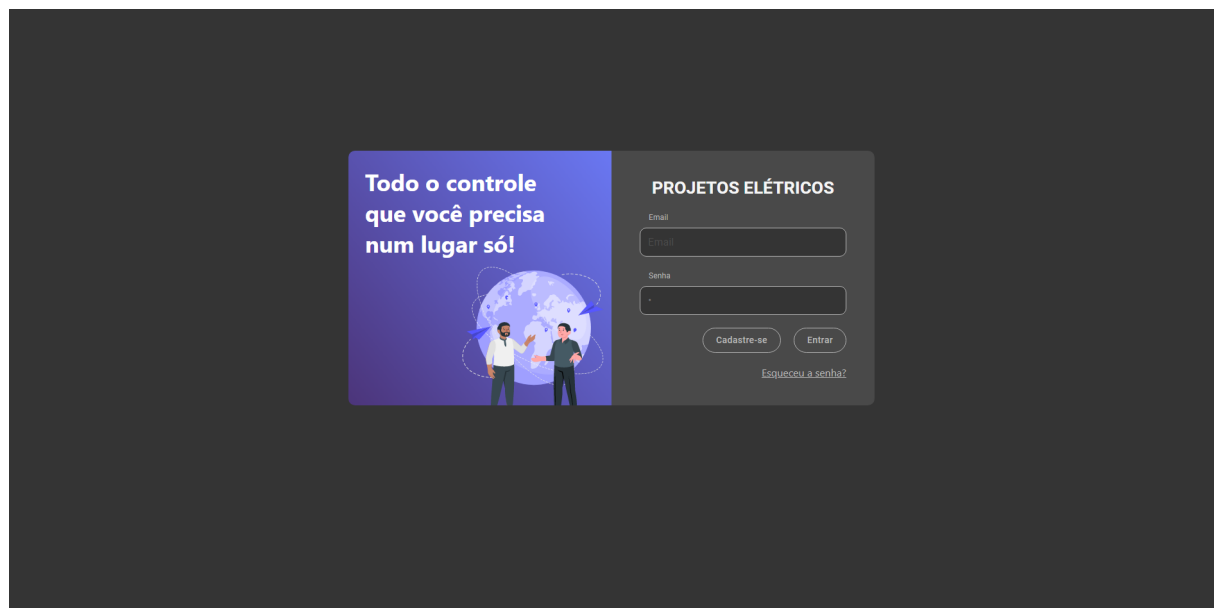

Após preencher os campos necessários, deve-se clicar em **"Concluir"**, assim o sistema abrirá a próxima tela informando que ainda faltam alguns anexos de documentos e o preenchimento de algumas informações, para ser enviado à análise.

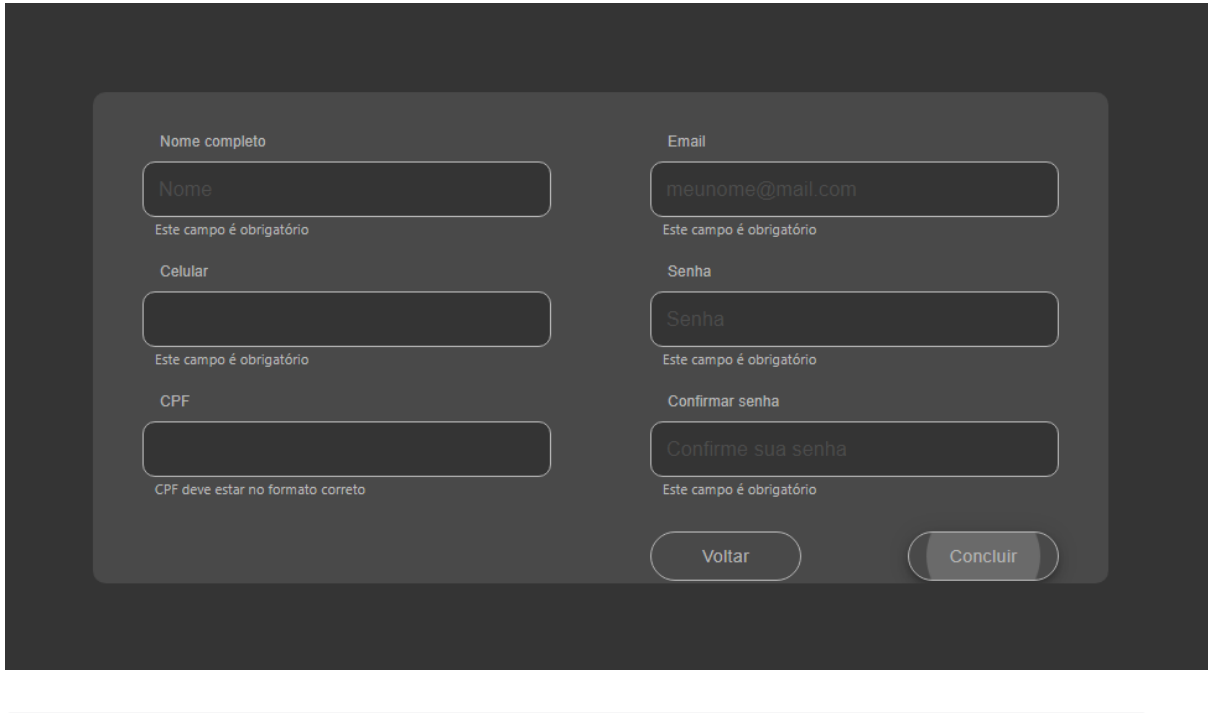

Matriz Criciúma & (48) 3411-0600 Unidade Florianópolis & (48) 99168-2865

Unidade Caxias do Sul & (54) 99631-8810

Unidade Sorocaba &(15) 99144-9939

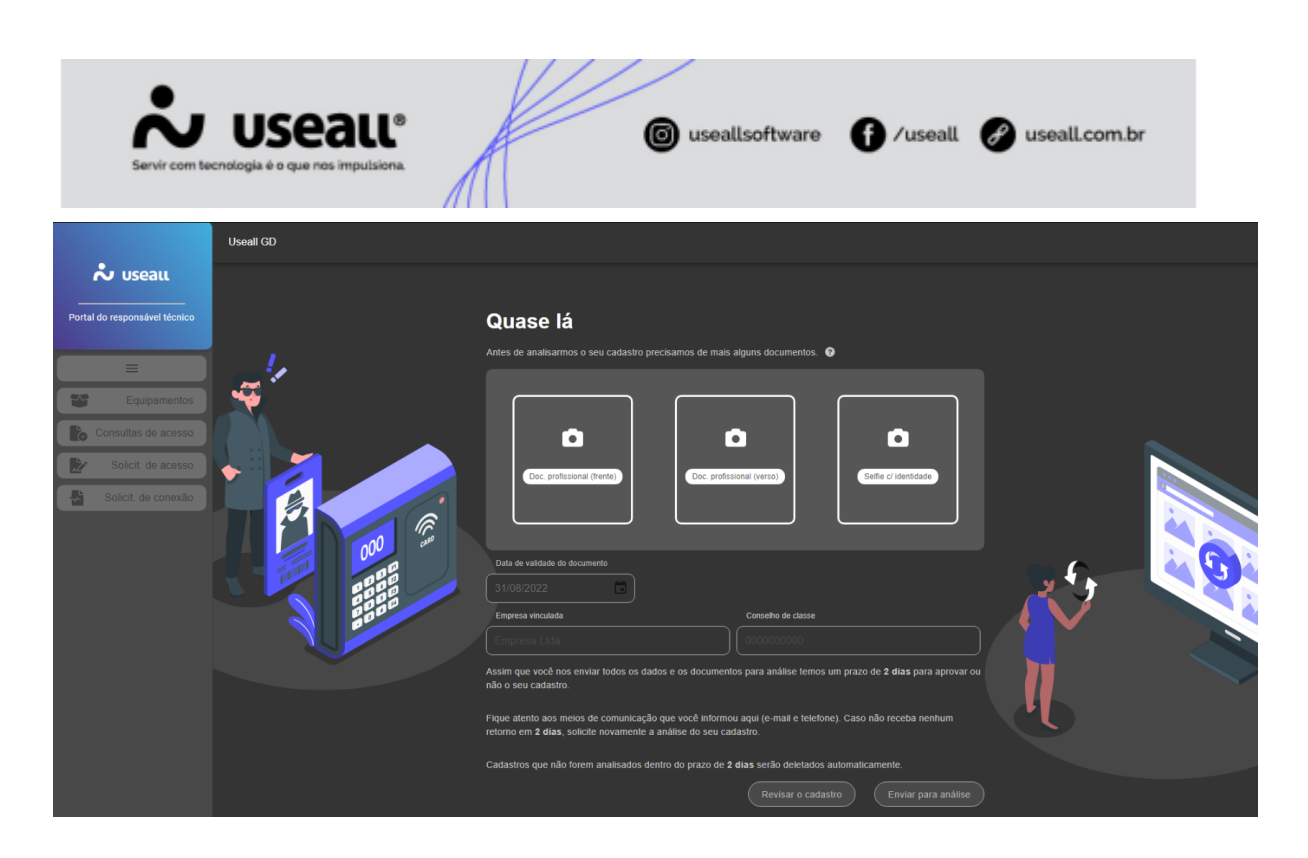

Após o envio das informações necessárias, será exibida uma nova tela informando o prazo previsto para retorno, definido pela própria empresa, para análise do cadastro. Portanto, até que o cadastro seja analisado e aprovado, o usuário não terá acesso às demais opções do sistema.

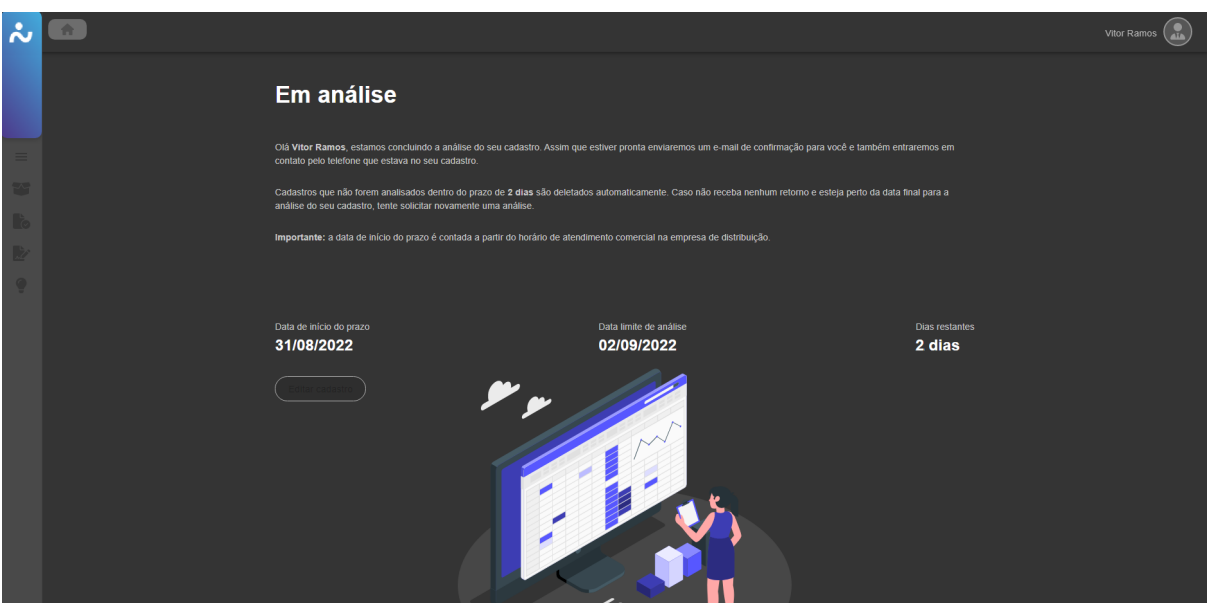

Após a aprovação do cadastro, o usuário será notificado através de e-mail, informando quanto o resultado da análise do cadastro, com isso será possível acessar e utilizar as demais opções do sistema.

Matriz Criciúma & (48) 3411-0600 Unidade Florianópolis & (48) 99168-2865

Unidade Caxias do Sul & (54) 99631-8810

Unidade Sorocaba &(15) 99144-9939